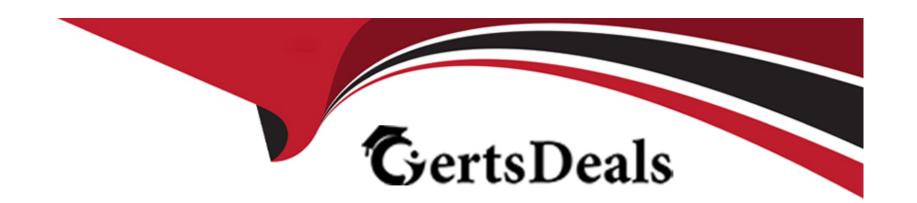

# Free Questions for AZ-400 by certsdeals

**Shared by Ruiz on 24-05-2024** 

For More Free Questions and Preparation Resources

**Check the Links on Last Page** 

### **Question 1**

#### **Question Type:** MultipleChoice

You are deploying a server application that will run on a Server Core installation of Windows Server 2019.

You create an Azure key vault and a secret.

You need to use the key vault to secure API secrets for third-party integrations.

Which three actions should you perform? Each correct answer presents part of the solution.

NOTE: Each correct selection is worth one point.

#### **Options:**

- A) Configure RBAC for the key vault.
- B) Modify the application to access the key vault.
- C) Configure a Key Vault access policy.
- D) Deploy an Azure Desired State Configuration (DSC) extension.
- E) Deploy a virtual machine that uses a system-assigned managed identity.

| Answer:                                                                                                    |
|----------------------------------------------------------------------------------------------------|
| B, C, E                                                                                                    |
| Explanation:                                                                                                    |
| BE: An app deployed to Azure can take advantage of Managed identities for Azure resources, which allows the app to authenticate with Azure Key Vault using Azure AD authentication without credentials (Application ID and Password/Client Secret) stored in the app. |
| Select Add Access Policy.                                                                                                    |
| Open Secret permissions and provide the app with Get and List permissions.                                                                                                    |
| Select Select principal and select the registered app by name. Select the Select button.                                                                                                    |
| Select OK.                                                                                                    |
| Select Save.                                                                                                    |
| Deploy the app.                                                                                                    |
|                                                                                                    |
| https://docs.microsoft.com/en-us/aspnet/core/security/key-vault-configuration                                                                                                    |
| https://docs.microsoft.com/en-us/azure/key-vault/general/tutorial-net-virtual-machine                                                                                                    |

# **Question 2**

### **Question Type:** MultipleChoice

Your company creates a new Azure DevOps team.

You plan to use Azure DevOps for sprint planning.

You need to visualize the flow of your work by using an agile methodology.

Which Azure DevOps component should you use?

### **Options:**

- A) Kanban boards
- B) sprint planning
- C) delivery plans
- **D)** portfolio backlogs

#### **Answer:**

Α

Customizing Kanban boards

To maximize a team's ability to consistently deliver high quality software, Kanban emphasize two main practices. The first, visualize the flow of work, requires you to map your team's workflow stages and configure your Kanban board to match. Your Kanban board turns your backlog into an interactive signboard, providing a visual flow of work.

https://azuredevopslabs.com/labs/azuredevops/agile/

### **Question 3**

### **Question Type:** MultipleChoice

You use a Git repository in Azure Repos to manage the source code of a web application. Developers commit changes directly to the master branch.

You need to implement a change management procedure that meets the following requirements:

The master branch must be protected, and new changes must be built in the feature branches first.

Changes must be reviewed and approved by at least one release manager before each merge.

Changes must be brought into the master branch by using pull requests.

| What should you configure in Azure Repos? |
|-------------------------------------------|
|                                           |
| Options:                                  |
| A) branch policies of the master branch   |
| B) Services in Project Settings           |
| C) Deployment pools in Project Settings   |
| D) branch security of the master branch   |
|                                           |
|                                           |
| Answer:                                   |
| A                                         |
|                                           |

Branch policies help teams protect their important branches of development. Policies enforce your team's code quality and change management standards.

https://docs.microsoft.com/en-us/azure/devops/repos/git/branch-policies

# **Question 4**

#### **Question Type: Hotspot**

| refer to the exhibit |  |
|----------------------|--|
|                      |  |

You have an Azure Kubernetes Service (AKS) pod.

You need to configure a probe to perform the following actions:

Confirm that the pod is responding to service requests.

Check the status of the pod four times a minute.

Initiate a shutdown if the pod is unresponsive.

How should you complete the YAML configuration file? To answer, select the appropriate options in the answer area.

NOTE: Each correct selection is worth one point.

#### **Answer:**

### **Explanation:**

https://docs.microsoft.com/en-us/azure/container-instances/container-instances-readiness-probe

### **Question 5**

#### **Question Type: Hotspot**

refer to the exhibit.

Your company is building a new web application.

You plan to collect feedback from pilot users on the features being delivered.

All the pilot users have a corporate computer that has Google Chrome and the Microsoft Test & Feedback extension installed. The pilot users will test the application by using Chrome.

You need to identify which access levels are required to ensure that developers can request and gather feedback from the pilot users. The solution must use the principle of least privilege.

Which access levels in Azure DevOps should you identify? To answer, select the appropriate options in the answer area.

NOTE: Each correct selection is worth one point.

| -             |   |    |    |   |    |  |
|---------------|---|----|----|---|----|--|
| Α             | n | CI | AA |   |    |  |
| $\overline{}$ | ш | 3  | VV | Œ | и. |  |

https://docs.microsoft.com/en-us/azure/devops/organizations/security/access-levels?view=vsts

### **Question 6**

#### **Question Type: DragDrop**

Refer to the exhibit.

hage not found or type unknown to use Azure Application Insights to understand how user behaviors affect an application.

Which Application Insights tool should you use to analyze each behavior? To answer, drag the appropriate tools to the correct behaviors.

NOTE Each correct selection is worth one point.

#### **Answer:**

https://docs.microsoft.com/en-us/azure/azure-monitor/app/usage-flows

https://docs.microsoft.com/en-us/azure/azure-monitor/app/usage-impact

https://docs.microsoft.com/en-us/azure/azure-monitor/app/usage-troubleshoot

## **Question 7**

### **Question Type:** MultipleChoice

You have an Azure subscription that contains Azure DevOps build pipelines.

You to implement pipeline caching by using the cache task

HOW should you complete the YAML definition? TO answer, select the appropriate options in the answer are

### **Options:**

A) See the image in explanation for answer

#### **Answer:**

Α

### **Explanation:**

Answer is as below.

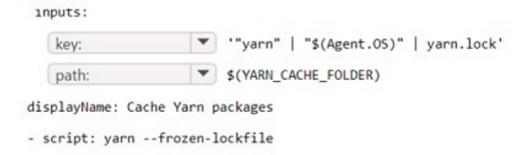

# **Question 8**

**Question Type:** MultipleChoice

| ı | naad | mora | haetad | huild | racourcae | What can | 1 4a2 |
|---|------|------|--------|-------|-----------|----------|-------|
|   |      |      |        |       |           |          |       |

### **Options:**

- A) The Azure Pipelines pool provides all Azure DevOps organizations
- B) Host your own agents on infrastructure that you manage.
- C) Buy additional parallel jobs.

#### **Answer:**

Α

### **Explanation:**

with cloud-hosted build agents and free build minutes each month. If you need more Microsoft-hosted build resources, or need to run more jobs in parallel, then you can either:.

https://docs.microsoft.com/en-us/azure/devops/pipelines/agents/pools-queues

### **Question 9**

#### **Question Type: Hotspot**

Your company has an Azure subscription.

The company requires that all resource group in the subscription have a tag named organization set to a value of Contoso.

You need to implement a policy to meet the tagging requirement.

How should you complete the policy? To answer, select the appropriate options in the answer area.

NOTE: Each correct selection is worth one point.

```
Box 2: 'Deny',

Sample - Enforce tag and its value on resource groups
},

'policyRule': {

'if': {

'allOf': [

{
```

```
'equals': 'Microsoft.Resources/subscriptions/resourceGroups'
},
'not': {
'field': '[concat('tags[',parameters('tagName'), ']')]',
'equals': '[parameters('tagValue')]'
},
'then': {
'effect': 'deny'
```

#### **Answer:**

### **Explanation:**

https://docs.microsoft.com/en-us/azure/governance/policy/samples/enforce-tag-on-resource-groups

# **Question 10**

### **Question Type: OrderList**

You have an Azure DevOps release pipeline as shown in the following exhibit.

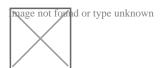

You need to complete the pipeline to configure OWASP ZAP for security testing.

Which five Azure CLI tasks should you add in sequence? To answer, move the tasks from the list of tasks to the answer area and arrange them in the correct order.

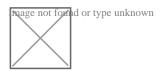

:

#### **Answer:**

**Pelitification de la companie de la companie de la** 

### **Explanation:**

https://devblogs.microsoft.com/premier-developer/azure-devops-pipelines-leveraging-owasp-zap-in-the-release-pipeline/

## **Question 11**

**Question Type: Hotspot** 

You plan to create alerts that will be triggered based on the page load performance of a home page.

| You have the Application Insights log query shown in the following exhibit.                                                          |
|----------------------------------------------------------------------------------------------------|
| Use the drop-down menus to select the answer choice that completes each statement based on the information presented in the graphic. |
| Box 2: success                                                                                                    |
| For example                                                                                                    |
| requests                                                                                                    |
| project name, url, success                                                                                                    |
| where success == 'False'                                                                                                    |
| This will return all the failed requests in my App Insights within the specified time range.                                         |
|                                                                                                    |
| Answer:                                                                                                    |
| Explanation:                                                                                                    |
| https://devblogs.microsoft.com/premier-developer/alerts-based-on-analytics-query-using-custom-log-search/                            |

### **To Get Premium Files for AZ-400 Visit**

https://www.p2pexams.com/products/az-400

### **For More Free Questions Visit**

https://www.p2pexams.com/microsoft/pdf/az-400

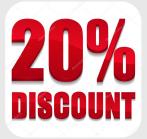